## **Rancang Bangun Sistem Pengolahan Biaya Operasional** *Delivery* **Bukalapak pada PT. Tigaraksa Satria, Tbk**

# **Ade Septiani <sup>1</sup> , Han Sulaiman <sup>2</sup> , Fajar Erlangga <sup>3</sup>**

Program Studi Informatika, Universitas Indraprasta PGRI

[adeseptiani880@gmail.com,](mailto:adeseptiani880@gmail.com) mr.dehans@gmail.com, erlangga.dawn@gmail.com

Abstrak**.** Teknologi informasi yang berkembang saat ini sangat bervariasi, sesuai dengan kebutuhan dari perusahaan, khususnya keuangan operasional. Pemanfaatan teknologi informasi merupakan salah satu cara dalam menyelesaikan masalah-masalah yang dihadapi dalam pelaporan dan realisasinya. Tujuan dari penelitian ini adalah mendeskripsikan sistem yang berjalan pada pengolahan biaya operasional *delivery* bukalapak pada PT. Tigaraksa Satria, Tbk, merancang sistem pengolahan biaya operasional *delivery* Bukalapak yang terintegrasi dan terstruktur dengan baik dan mendeskripsikan hasil uji coba aplikasi sistem pengolahan biaya operasional *delivery* Bukalapak. Metode perancangan sistem yang digunakan adalah *Research And Development.*

Kata Kunci : Rancang, Sistem, Pengolahan Biaya Operasional, *Delivery, NetBeans*

*Abstract Information technology that is developing at this time is very varied, according to the needs of the company, especially operational finance. Utilization of information technology is one way to solve the problems faced in reporting and realization. The purpose of this study is to describe the system that runs on Bukalapak delivery operational processing costs at PT. Tigaraksa Satria, Tbk, designed an integrated and well-structured Bukalapak delivery operational cost management system and described the results of the trial run of Bukalapak's delivery operational processing cost management system. The system design method used is Research And Development.*

*Keywords : Design, Systems, Processing Operating Costs, Delivery, NetBeans*

### **Pendahuluan**

Kebutuhan akan pencatatan transaksi keuangan yang efektif dan efisien semakin meningkat sejalan dengan semakin banyaknya volume transaksi yang terjadi. Di era digital saat ini, teknologi informasi yang berkembang sangat bervariasi, sesuai dengan kebutuhan dari perusahaan, khususnya keuangan operasional. Pemanfaatan teknologi informasi merupakan salah satu cara dalam menyelesaikan masalah-masalah yang dihadapi dalam pelaporan dan realisasinya.

Menurut Ikatan Akuntan Indonesia (IAI) dalam PSAK No.1 (2015) [1]. laporan keuangan merupakan catatan informasi keuangan suatu perusahaan pada suatu periode akuntansi yang dapat digunakan untuk menggambarkan kinerja perusahaan tersebut. Rancang bangun pengolahan uang operasional yang dibuat untuk menyediakan informasi mengenai

arus keuangan operasional bagi perusahaan, sebagai unsur vital yang harus dikontrol secara efisien, keuangan operasional juga harus dikelola secara tertib untuk mencegah terjadinya *fraud* yang dilakukan oleh oknum-oknum yang tidak bertanggung jawab, yang tentunya akan menimbulkan kerugian bagi perusahaan.

Dalam hal ini sistem pengelolaan keuangan operasional yang ingin penulis bahas lebih ke siklus realisasi pengunaan dana operasional yang sudah disediakan oleh perusahaan untuk kebutuhan operasional *driver* dan juga *motoris* Bukalapak di PT. Tigaraksa Satria, Tbk. Biaya operasional merupakan keseluruhan biaya yang sehubungan dengan operasional diluar diluar kegiatan proses produksi termasuk didalamnya adalah biaya penjualan dan biaya administrasi umum. [3]. Proses pengelolaan dan pelaporan realisasi operasional saat ini masih memiliki beberapa kekurangan diantaranya terjadi keterlambatan dalam menghasilkan informasi atau laporan, terjadi ketidaksamaan data yang menimbulkan selisih kurang atau lebih nya uang fisik, penggunaan uang yang sulit dikontrol karena *value* yang besar dan.

Berdasarkan dari latar belakang diatas peneliti akan membuat suatu sistem yang berjudul "Rancang Bangun Sistem Pengolahan Biaya Operasional *Delivery*  Bukalapak pada PT. Tigaraksa Satria, Tbk. Cabang Kelapa Dua, Cimanggis – Depok." Dengan menggunakan bahasa pemograman *Java Netbeans.*

Tujuan penelitian ini adalah untuk merancang dan membuat sebuah system pengolahan biaya operasional *delivery*  pada PT. Tigaraksa Satria, Tbk yang awalnya masih menggunakan proses input manual menjadi tersistem yang akan meminimalisir terjadinya kesalahan pada pelaporan, mencegah terjadinya *fraud*  (tindakan curang yang dilakukan sedemikian rupa untuk menguntungkan diri sendiri atau kelompok)

## **Metode Penelitian**

Rancangan sistem bertujuan untuk merancang aplikasi yang akan dibuat agar dapat diimplementasikan dengan kebutuhan pengguna yaitu PT. Tigaraksa Satria, Tbk.

Penelitian ini menggunakan metode *Research and Development* (R&D) yang bertujuan untuk menghasilkan produk tertentu dan menguji keefektifan produk tersebut. Dalam pelaksanaan R&D, ada beberapa metode yang digunakan yaitu metode deskriptif, *evaluative* dan eksperimental. Metode penelitian deskriptif digunakan dalam penelitian awal untuk menghimpun data tentang kondisi yang ada. Metode *evaluative* digunakan untuk mengevaluasi proses ujicoba pengembangan suatu produk. Dan metode eksperimen digunakan untuk menguji

kemapuhan dari produk yang dihasilkan<sup>[5]</sup>.

# **Hasil Dan Pembahasan**

## **Diagram Alir Data (DAD) Sistem yang Berjalan**

Diagram Alir Data (DAD) Digunakan untuk menggambarkan suatu sistem yang telah ada suatu sistem baru yang dikembangkan secara logic tanpa mempertimbangkan lingkungan fisik dimana data tersebut disimpan. DFD merupakan alat yang di gunakan pada metodologi pengembangna sistem terstruktur.[4].

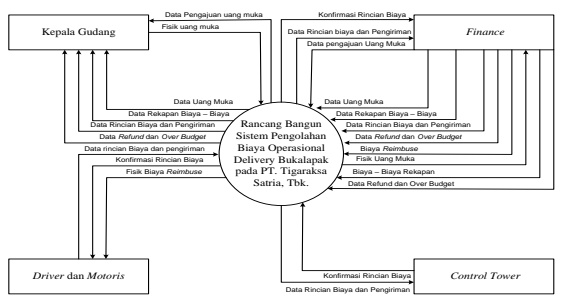

Gambar 1. Diagram Konteks Sistem Berjalan

Dari hasil penelitian yang peneliti lakukan, maka dapat diambil beberapa masalah yang dapat diuraikan sebagai berikut:

- 1. Proses *input* data masih secara manual menggunakan *googlesheet* atau *Ms. Excel* belum menggunakan sistem aplikasi.
- 2. Proses yang manual sehingga besar kemungkinan terjadi kealahan dalam melakukan proses rekapan biaya yang akan berpengaruh pada proses *refund.*
- 3. Terjadinya kesalahan data pengiriman oleh Admin CT dengan *driver* dan *motoris* karena *missed* komunikasi.

**Alternatif penyelesaian masalah**  Untuk menyelesaikan beberapa masalah diatas, maka diusulkan beberapa alternatif untuk menyelesaikan masalah tersebut diantaranya :

1. Rancang Bangun Sistem Pengolahan Biaya *Delivery* Bukalapak pada PT. Tigaraksa Satria, Tbk berbasis *Java*. Sehingga dapat dihasilkan Informasi yang efektif dan efisien.

Vol. 3, No. 2, February 2020, Pages 83-90 http://e-journal.unipma.ac.id/index.php/doubleclick

- 2. Waktu yang lebih efisien untuk menyelesaikan pekerjaan lainnya.
- 3. Meminimalisir terjadinya kesalahan dalam merekap biaya.
- 4. Mencegah terjadinya *fraud* (tindakan curang).

## **Diagram Alir Data (DAD) Sistem yang Diusulkan**

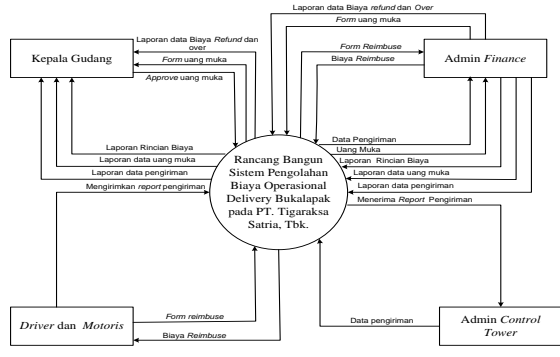

Gambar 2. Diagram Konteks Sistem yang Diusulkan

**Rancang Bangun Sistem Pengolahan Biaya Operasional** *Delivery* **Bukalapak Pada PT. Tigaraksa Satria, Tbk** Rancang Bangun Sistem Pengolahan Biaya Operasional *Delivery* Bukalapak PT. Tigaraksa Satria, Tbk dibangun dengan Bahasa pemograman Java. Java adalah Bahasa pemograman *network friendly*  (yang bisa mudah berpadu dengan suatu jaringan) yang dibangun oleh Sun Microsystem yang digunakan untuk membangun sistem yang besar dan kompleks yang melibatkan beberapa computer berbeda[2].

### **Rancangan Layar**

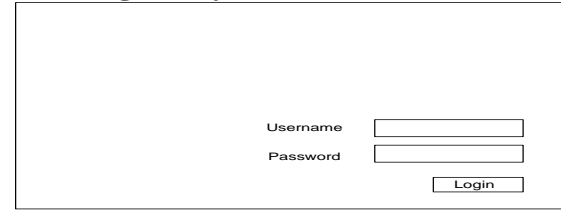

*Gambar 3. Rancangan Form Login*

#### **Rancangan Menu** *User*

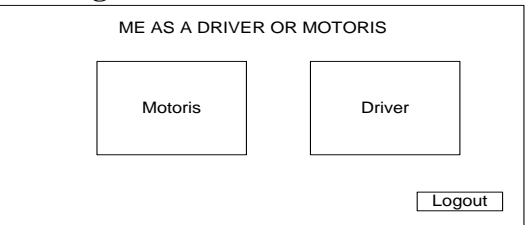

#### Gambar 4. Rancangan Menu *User*

#### **Rancangan** *Form Driver*

|                                       | Form Pengisian Biaya Operasional Driver |      |                                                        |           |           |       |         |                                                |
|---------------------------------------|-----------------------------------------|------|--------------------------------------------------------|-----------|-----------|-------|---------|------------------------------------------------|
| Nama<br>No Pol<br>No Shipment<br>Area |                                         | cari | Biaya BBM<br>Biaya RIT<br>Biaya Temporary<br>Biaya Tol |           |           |       | Tanggal |                                                |
| Jumlah PO                             |                                         |      | Biaya Parkir                                           |           |           |       | Total   |                                                |
| Tanggal<br>Nama                       | No Pol<br>No Shipment                   | Area | Jumlah PO                                              | Biaya BBM | Biava RIT |       |         | Biava Temporarary Biava Tol Biava Parkir Total |
|                                       |                                         |      |                                                        |           | simpar-   | Print | hapus   | ganti<br>Logout                                |

Gambar 5. Rancangan Form Driver

#### **Rancangan** *Form Motoris*

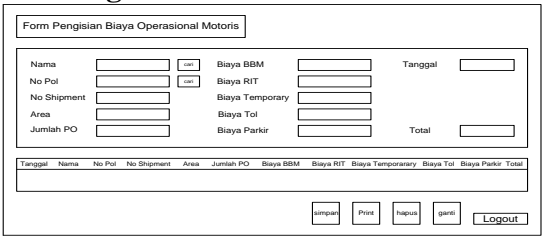

Gambar 6. Rancangan *Form Motoris*

#### **Rancangan Menu Admin**

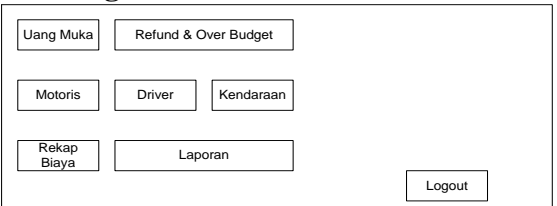

Gambar 7. Rancangan Menu Admin

#### **Rancangan** *Form* **Uang Muka**

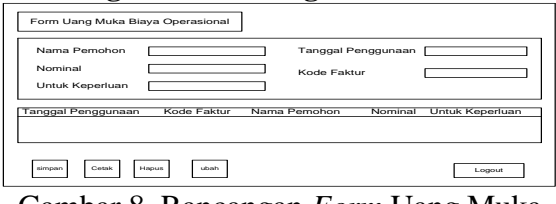

Gambar 8. Rancangan *Form* Uang Muka

## **Rancangan** *Form* **Data** *Motoris*

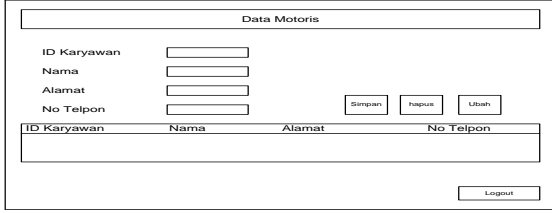

Gambar 9. Rancangan *Form* Data *Motoris*

### **Rancangan** *Form* **Data** *Driver*

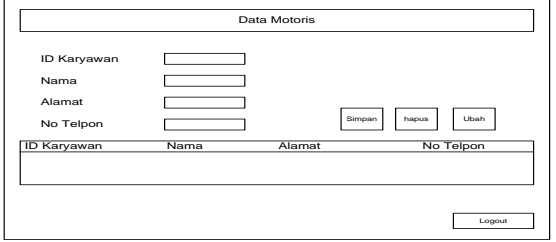

Gambar 10. Rancangan *Form* Data *Driver*

### **Rancangan** *Form* **Rekapan Biaya – Biaya**

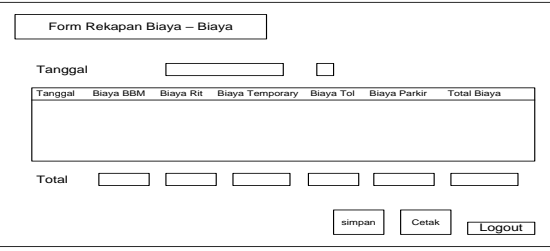

Gambar 11. Rancangan Form Rekapan Biaya – Biaya

### **Rancangan** *Form* **Data Kendaraan**

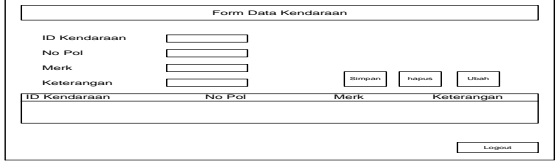

Gambar 12. Rancangan Form Data Kendaraan

#### **Rancangan** *Form* **Data** *Refund* **dan** *Over Budget*

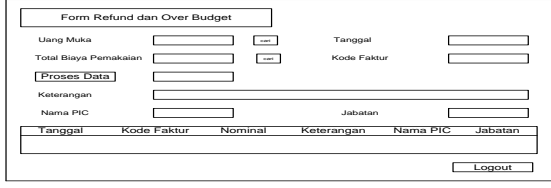

Gambar 13. Rancangan *Form* Data *Refund* dan *Over Budget*

Vol. 3, No. 2, February 2020, Pages 83-90 http://e-journal.unipma.ac.id/index.php/doubleclick

#### **Rancangan Cetak Faktur Uang Muka**

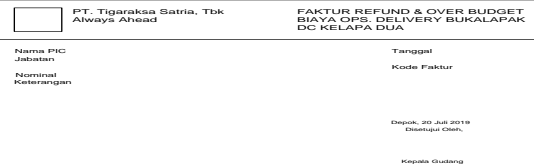

Gambar 14. Rancangan Cetak Faktur Uang Muka

### **Rancangan Cetak Faktur** *Refund* **dan** *Over Budget*

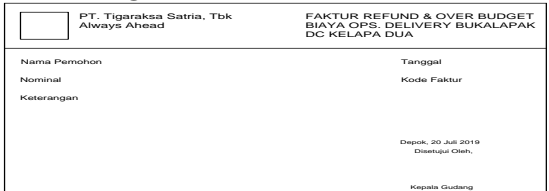

Gambar 15. Rancangan Cetak Faktur Refund dan Over Budget

#### **Rancangan Laporan Uang Muka**

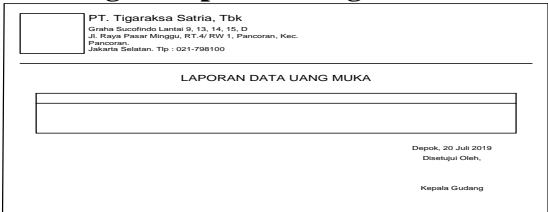

Gambar 16. Rancangan Laporan Uang Muka

#### **Rancangan Laporan Data Rincian Biaya dan Pengirirman**

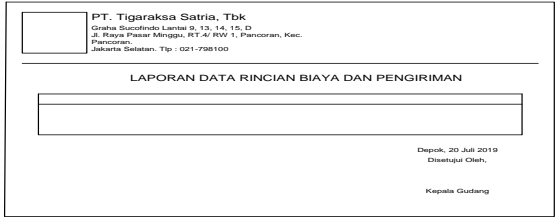

Gambar 17. Rancangan Laporan Data Rincian Biaya dan Pengiriman

#### **Rancangan Laporan Data Rekapan Biaya – Biaya**

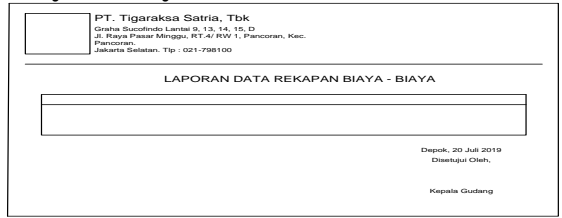

Gambar 18. Rancangan Laporan Data Rekapan Biaya – Biaya

## **Rancangan Laporan Data** *Refund* **dan**  *Over Budget*

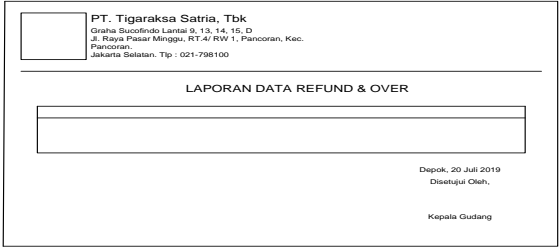

## Gambar 19. Rancangan Laporan Data *Refund* dan *Over Budget*

## **Tampilan Layar**

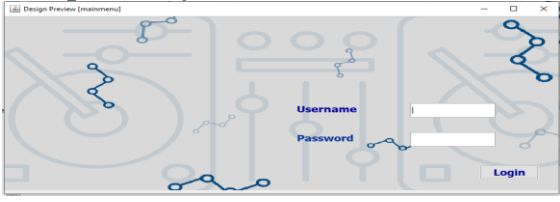

Gambar 20. Tampilan *Form Login*

Pada menu *login* digunakan oleh admin dan *user (driver* dan *motoris)* dengan menggunakan username dan password yang sesuai dengan database dan mengklik tombol *login.* Jika username dan password benar maka akan membuka tampilan berikutnya, jika password atau username salah akan muncul pemberitahuan bahwa data yang dimasukan salah.

## **Tampilan Layar Menu** *User*

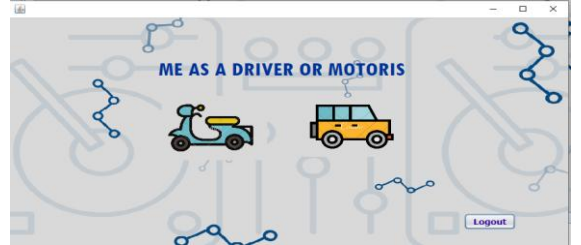

Gambar 21. Tampilan Layar Menu *User*

Dalam menu *user* terdapat dua menu yaitu *driver* dan *motoris, icon* mobil untuk *driver* dan menuju tampilan *form* rincian biaya dan pengiriman yang akan diisi oleh *driver,* dan *icon* motor untuk *motoris* dan menuju tampilan *form* rincian biaya dan pengiriman yang akan diisi oleh *motoris.* 

Serta tombol *logout* untuk keluar dan kembali ke menu *login*

**Tampilan Layar Form Rincian Biaya dan Pengiriman** *Driver*

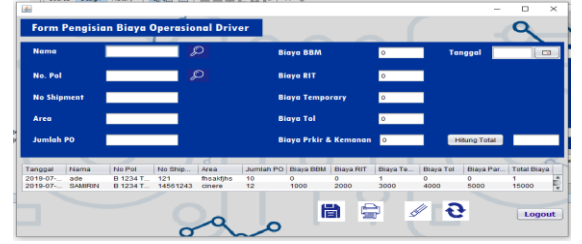

Gambar 22. Tampilan Layar Form

## **Rincian Biaya dan Pengiriman** *Driver*

Tampilan ini berada dalam menu *driver.*  Berguna untuk pengisian data rincian biaya dan pengiriman. *Icon* cari untuk mencari nama dan nomor kendaraan yang digunakan untuk pengiriman. Tombol hitung berguna untuk menghitung total biaya yang akan di *reimburse.* Tombol simpan untuk menyimpan data, tombol hapus untuk menghapus data, tombol ubah untuk mengubah data, dan tombol cetak untuk mencetak data yang selanjutnya hasil cetak akan diberikan kedapa Admin *Control Tower* untuk mendapatkan konfirmasi dan selanjutnya *driver*  menyerahkan kepada Admin *Finance*  beserta bukti struk dan bukti lainnnya.

### **Tampilan Layar Form Rincian Biaya dan Pengiriman** *Motoris*

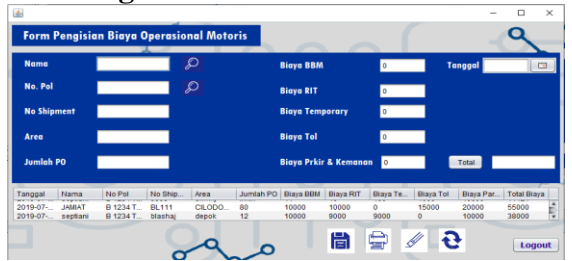

Gambar 23. Tampilan Layar Form Rincian

### **Biaya dan Pengiriman** *Motoris*

Tampilan ini berada dalam menu *motoris.*  Berguna untuk pengisian data rincian biaya dan pengiriman. *Icon* cari untuk mencari nama dan nomor kendaraan yang digunakan untuk pengiriman. Tombol hitung berguna untuk menghitung total

Vol. 3, No. 2, February 2020, Pages 83-90 http://e-journal.unipma.ac.id/index.php/doubleclick

biaya yang akan di *reimburse.* Tombol simpan untuk menyimpan data, tombol hapus untuk menghapus data, tombol ubah untuk mengubah data, dan tombol cetak untuk mencetak data yang selanjutnya hasil cetak akan diberikan kedapa Admin *Control Tower* untuk mendapatkan konfirmasi dan selanjutnya *motoris*  menyerahkan kepada Admin *Finance* 

## **Tampilan Layar** *Form* **Data Uang Muka**

beserta bukti struk dan bukti lainnnya.

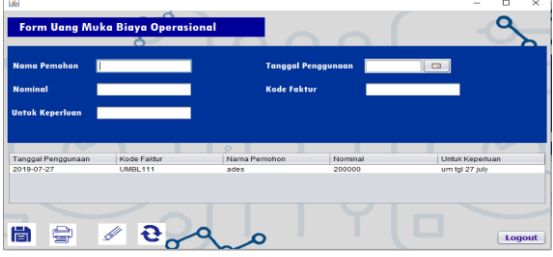

Gambar 24. Tamilan Layar Form Uang Muka

Gambar diatas merupakan tampilan layar untuk *form* uang muka, admin *finance* akan memasukan data uang muka yang sudah diterima sebelumnya dari Kepala Gudang. Terdapat tombol simpan, cetak, hapus dan ubah untuk mengelola data uang muka tersebut. Dan juga tombol *logout* untuk kembali ke menu admin.

## **Tampilan Layar Cetak Faktur Uang Muka**

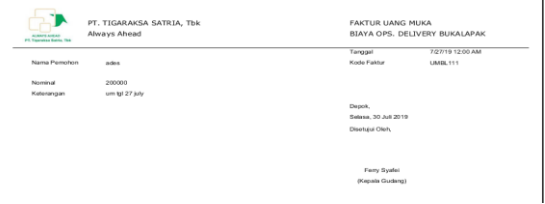

### Gambar 25. Tampilan Layar Cetak Faktur Uang Muka

Gambar diatas merupakan tampilan cetak faktur uang muka yang didapatkan dengan mengklik cetak pada *form* uang muka. Faktur uang muka berfungsi sebagai tanda bukti penerimaan uang dan faktur akan diarsip untuk sewaktu - waktu menjadi bahan yang dibutuhkan pada saat *audit.*

## **Tampilan Layar Form Data Kendaraan**

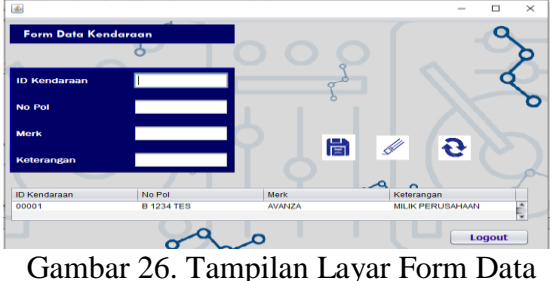

Kendaraan

Gambar diatas merupakan tampilan layar untuk menu kendaraan, admin akan memasukan data kendaran baik itu milik perusahaan atau milik karyawan, terdapat tombol simpan, hapus dan ubah untuk mengelola data kendaraan tersebut. Serta tombol *logout* untuk kembali ke menu admin.

## **Tampilan Layar Form Data Driver**

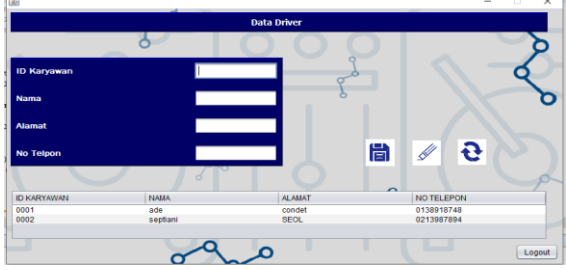

Gambar 27. Tampilan Layar Form Data Driver

Gambar diatas merupakan tampilan layar untuk *form* data *driver* yang akan dikelola oleh admin. Terdapat tombol simpan, hapus dan ubah pada *form* tersebut, serta tombol login untuk kembali ke menu admin.

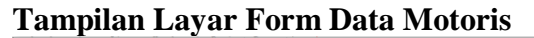

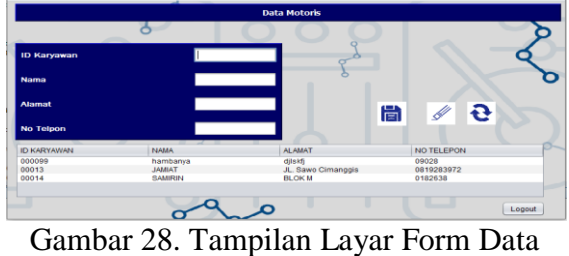

Motoris

Gambar diatas merupakan tampilan layar untuk *form* data *motoris* yang akan dikelola oleh admin. Terdapat tombol

Vol. 3, No. 2, February 2020, Pages 83-90 http://e-journal.unipma.ac.id/index.php/doubleclick

simpan, hapus dan ubah pada *form*  tersebut, serta tombol login untuk kembali ke menu admin.

## **Tampilan Layar Form Rekapan Biaya – Biaya**

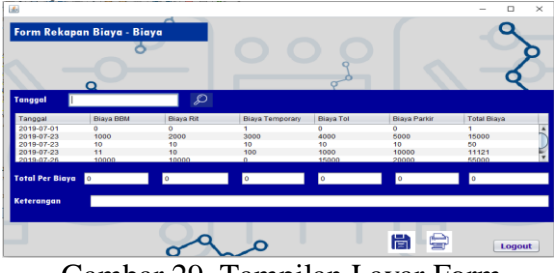

Gambar 29. Tampilan Layar Form Rekapan Biaya – Biaya

Berikut adalah gambar tampilan layar *form*  rekapan biaya – biaya, data yang akan muncul adalah data dari rincian biaya dan pengiriman, cari berdasarkan tanggal untuk mempermudah merekap biaya per biaya. Kolom keterangan diisi untuk mengetahui keterangan dari hasil rekapan. Tombol simpan untuk menyimpan data dan tombol cetak untuk mencetak hasil rekapan. Diakhiri dengan tombol *logout* untuk kembali ke menu admin.

## **Tampilan Layar Form** *Refund* **dan** *Over Budget*

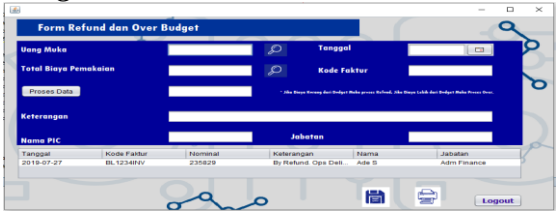

Gambar 30. Tampilan Layar *Form Refund* dan *Over Budget*

Gambar diatas merupakan tampilan layar *form refund* dan *over budget,* cari data uang muka untuk melihat uang muka, cari data rekapan biaya untuk melihat total biaya pemakaian, proses data untuk mengetahui nominal yang akan di proses apakah *refund* atau *over,* jika nominal yang tampil kurang dari biaya uang muka maka yang dilakukan selanjutnya adalah proses *refund,* jika nominal yang tampil melebihi uang muka maka proses selanjutnya adalah *over budget* yaitu dengan mengajukan uang biaya *over* ke kantor pusat.

# **Tampilan Layar Menu Laporan**

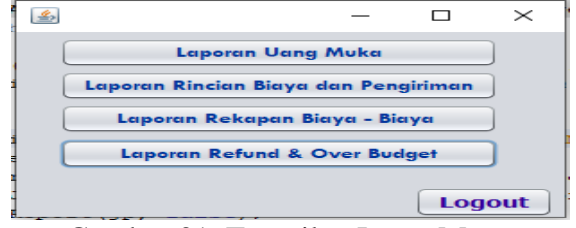

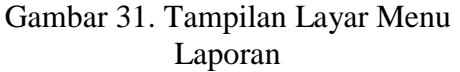

Gambar diatas merupaka tampilan layar menu laporan yang menampilkan empat menu laporan yaitu laporan uang muka, laporan rincian biaya dan pengiriman, laporan rekapan biaya - biaya, laporan *refund* dan *over budget*. Kemudian tombol *logout* untuk kembali ke menu admin.

## **Tampilan Layar Laporan Uang Muka**

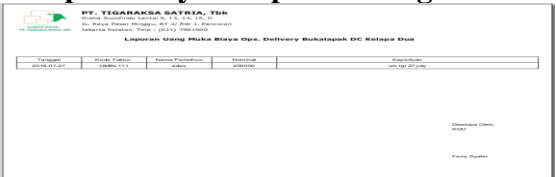

Gambar 32. Tampilan Layar Laporan Uang Muka

Gambar diatas merupakan tampilan layar laporan uang muka ynag dicetak oleh admin *finance* untuk selanjutnya diserahkan kepada pimpinan.

### **Tampilan Layar Laporan Rincian Biaya dan Pengiriman**

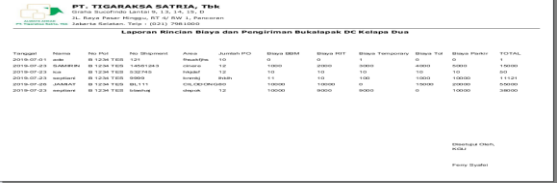

Gambar 32. Tampilan Layar Laporan Rincian Biaya dan Pengiriman

Gambar diatas merupakan tampilan layar laporaan rincian biaya dan pengiriman yang dicetak oleh admin *finance* untuk selanjutnya diserahkan kepada pimpinan.

# **Tampilan Layar Laporan Rekapan Biaya – Biaya**

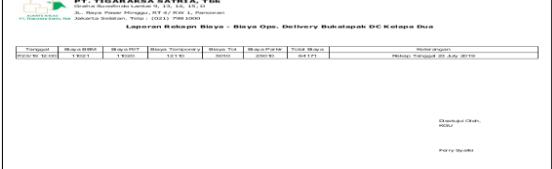

Gambar 33. Tampilan Layar Laporan Rekapan Biaya – Biaya

Gambar diatas merupakan tampilan layar untuk laporan rekapan biaya – biaya yang dicetak oleh admin *finance* untuk selanjutnya diserahkan kepada pimpinan.

## **Tampilan Layar Laporan Refund dan Over Budget**

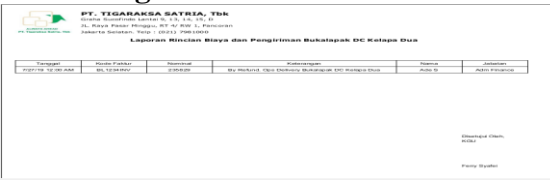

Gambar 34. Tampilan Layar Laporan Refund dan Over Budget

Gambar diatas merupakan tampilan layar untuk laporan *refund* dan *over budget* yang akan dicetak oleh admin untuk selanjutnya diberikan kepada pimpinan.

### **Simpulan**

Beradasarkan hasil penelitian yang telah dilakukan oeleh peneliti, maka dapat diambil beberapa kesimpulan sebagai berikut yaitu :

- 1. Dengan menggunakan sistem aplikasi pengolahan biaya operasional, *delivery* PT. Tigaraksa Satria, Tbk diharapkan dapat meningkatkan penanganan arus biaya yang sudah tersistem dengan baik, dibandingkan sistem yang berjalan saat ini.
- 2. Pengolahan data biaya operasional *delivery* diharapkan menjadi lebih efektif, serta keamanan data menjadi lebih terjamin.

### **Daftar Pustaka**

- [1] Ikatan Akuntan Indonesia (IAI). [http://iaiglobal.or.id/v03/standar](http://iaiglobal.or.id/v03/standar-akuntansi-keuangan/sak-efektif-1-standar-akuntansi-keuangan-yang-disahkan-selama-tahun-2015)[akuntansi-keuangan/sak-efektif-1](http://iaiglobal.or.id/v03/standar-akuntansi-keuangan/sak-efektif-1-standar-akuntansi-keuangan-yang-disahkan-selama-tahun-2015) [standar-akuntansi-keuangan-yang](http://iaiglobal.or.id/v03/standar-akuntansi-keuangan/sak-efektif-1-standar-akuntansi-keuangan-yang-disahkan-selama-tahun-2015)[disahkan-selama-tahun-2015](http://iaiglobal.or.id/v03/standar-akuntansi-keuangan/sak-efektif-1-standar-akuntansi-keuangan-yang-disahkan-selama-tahun-2015)
- [2] Kadir, Abdul. (2010) *Mudah Menjadi Programmer Java.* Yogyakarta: Andi.
- [3] Margaretha, Farah. (2014) *Dasardasar Manajemen Keuangan.* Jakarta: Dian Rakyat.
- [4] Roger S. Pressman, P.D, (2010) *Rekayasa Perangkat Lunak (Pendekatan Praktisi) Edisi 7: Buku 1.* Yogyakarta: Andi.
- [5] Sugiyono. (2010) *Metode Penelitian Pendidikan Pendekatan Kuantitatif,kualitatif, dan R&D.*  Bandung: Alfabeta.